# MANUALES GONG

Z

## **Configurar la herramienta para nuestra ONG**

Marcado

### **Configurar la herramienta para nuestra ONG**

### Manuales GONG

#### **Marcado**

El marcado permite resaltar los listados de determinados elementos (gastos, transferencias, …) para permitir el trabajo colaborativo de forma que podamos indicar con códigos de colores el "estado" de estos.

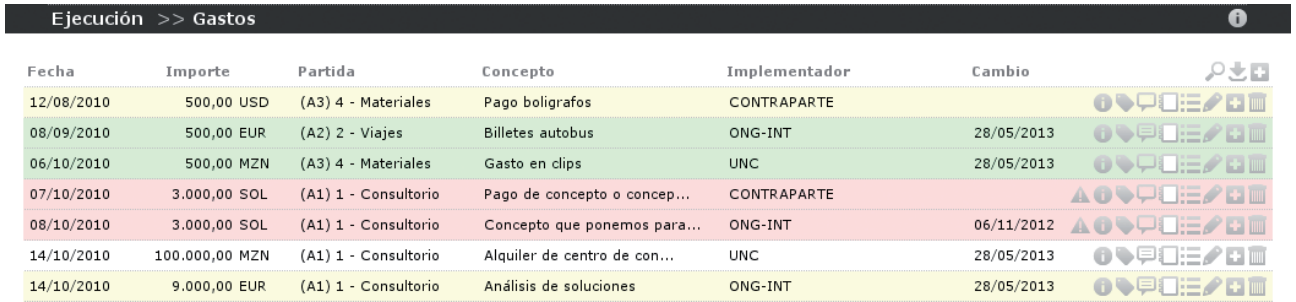

La configuración inicial de GONG proporciona un flujo de etiquetado ya predefinido (error, revisar, corregir, aceptado), pero es posible ajustar este flujo al funcionamiento particular de nuestra ONG de forma que incluya y permita nuestra forma de señalar advertencias, revisiones, validaciones, etc...

#### **Configuración del Marcado**

La configuración del marcado la realiza un usuario administrador desde la URL: https://demo.gong.org.es/administracion/datos\_configuracion/datos\_basicos/listado?nombre\_ dato\_basico=marcado

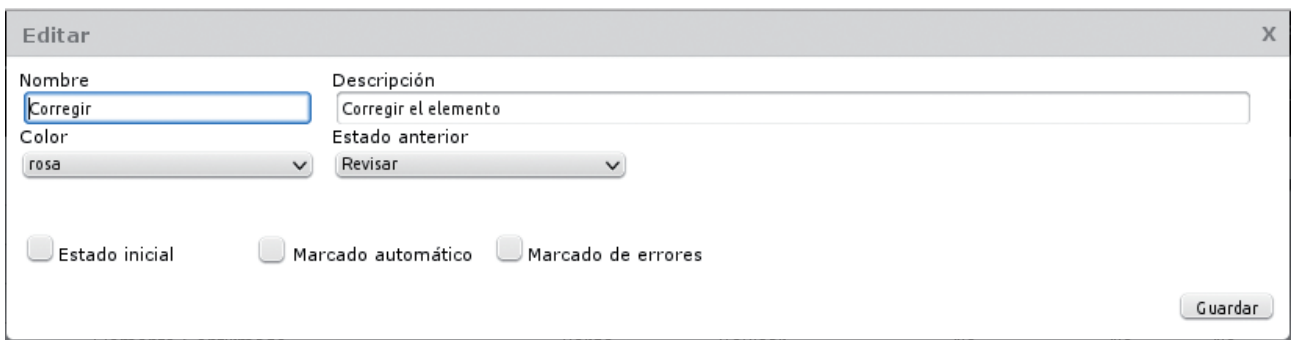

**Nombre:** Nombre del marcado. Obligatorio.

**Color:** Color con el que señalar los elementos marcados con este tipo

**Estado anterior:** El marcado anterior al estado que estamos editando.

**Estado inicial:** Este estado podrá ser seleccionado si el elemento no está aún marcado.

**Marcado automático:** Un nuevo elemento o uno existente que haya sido modificado se marcará con este estado.

**Marcado de errores:** Si el elemento tiene alguna advertencia (p.ej. Un gasto no está pagado, o los repartos de importes no suman el total) se marcará con este estado.

33